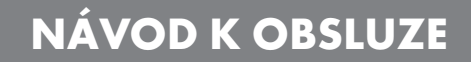

# **ACCESSORIES**

G<sub>2</sub>S

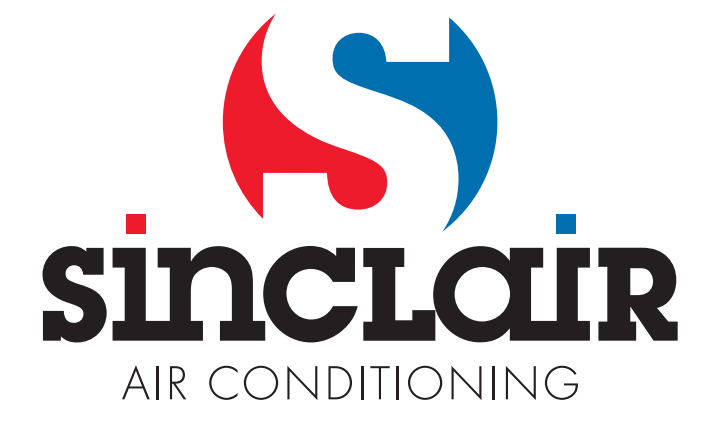

# **1. Úvod**

Modul G2S slouží k ovládání klimatizačních jednotek Sinclair prostřednictvím mobilního telefonu. Pro komunikaci s klimatizací používá infračervený přenos, není jej tedy třeba ke klimatizaci připojovat, chová se jako druhé dálkové ovládání. Modul je určený pro provoz ve vnitřních prostorech, kde nebude vystaven mezním teplotám a přímému působení vlhkosti a vody. K ovládání klimatizačních jednotek je použito GSM přenosu, pro používání modulu G2S platí obdobná pravidla jako pro běžné mobilní telefony. Vzhledem k tomu, že z hlediska modulu se k ovládání klimatizačních jednotek používá pouze prozvánění a nebo příjem SMS, nedochází u něj ke spotřebovávání kreditu a stačí mít na SIM kartě modulu pouze minimální kredit. Je ale třeba v souladu s podmínkami konkrétního operátora zajistit časovou platnost kreditu nebo zvolit tarif vhodný pro tento způsob použití (bez časového omezení platnosti). V místě použití modulu musí být dostatečně silný signál odpovídající GSM sítě. To lze ověřit na místě uskutečněním hovoru z mobilního telefonu prostřednictvím zvolené GSM sítě. Pokud lze hovor z mobilního telefonu spojit, je signál dostatečný i pro modul G2S.

# **2. Popis modulu G2S**

Modul je včetně GSM antény uložen v plastové krabičce o rozměrech cca 118 x 79 x 25 mm. Na spodní straně je vybaven konektory pro připojení napájecího zdroje a pro připojení k USB portu počítače, signalizační diodou a slotem pro vložení SIM karty. Na horní straně jsou umístěny dvě vysílací infračervené diody. Infračervené diody sloužící k ovládání klimatizace nesmí být nijak zakryté a měly by směřovat směrem ke klimatizaci, nebo při montáži na zeď místnosti ke stropu. V zadní stěně modulu je otvor pro zavěšení modulu na stěnu místnosti. Součástí dodávky je dále síťový napájecí zdroj se vstupním napětím 230V/50Hz a výstupním napětím +12V/1A, 1,8m propojovací kabel USB A – mini USB 5pin B, CD disk s programy a uživatelský návod.

Modul může mít ve své vnitřní paměti uloženo až šestnáct autorizovaných telefonních čísel uživatelů, kteří mohou pomocí svých mobilních telefonů ovládat klimatizaci prozváněním nebo pomocí SMS zpráv zasílaných na číslo SIM karty vložené do modulu (dále jen na číslo modulu). V paměti modulu je dále uloženo šestimístné číselné heslo pro ovládání klimatizace z neautorizovaných telefonních čísel a typ kódování použité klimatizace. Všechny tyto údaje jsou nezbytné pro činnost modulu a lze je do něj přenést z připravené SIM karty (viz následující text) nebo pomocí obslužného programu (viz kapitola ).

# **3. Příprava a vložení SIM karty do modulu**

Pro zajištění správné funkce je třeba před vložením SIM karty do modulu provést následující

- 1. Pokud není SIM karta aktivována, aktivovat ji v mobilním telefonu dle manuálu k SIM kartě
- 2. Zavoláním na zákaznickou linku zrušit hlasovou schránku
- 3. Podle návodu k mobilnímu telefonu vypnout používání PIN kódu
- 4. Ze SIM karty odstranit všechny uložené kontakty a SMS
- 5. Když bude pro nastavení modulu G2S používán program USBCommunicator, je třeba vložit do modulu SIM kartu bez autorizovaných uživatelů, master hesla a typu kódování. Pokud není počítač pro nastavení modulu k dispozici, je třeba čísla autorizovaných uživatelů, master heslo a typ kódování použité klimatizace uložit do kontaktů na SIM kartě v mobilním telefonu, při tom je třeba postupovat podle návodu k použitému mobilnímu telefonu.

Takto připravenou SIM kartu lze **při vypnutém napájecím napětí** vložit do modulu G2S.

Způsob vložení karty je znázorněn na obrázku. Kartu je třeba zatlačit až zůstane po zaklapnutí držet ve slotu modulu a její okraj nepatrně přesahuje stěnu modulu.

Vyjmutí karty se provádí opakovaným zatlačením na SIM kartu a jejím vytažením z modulu.

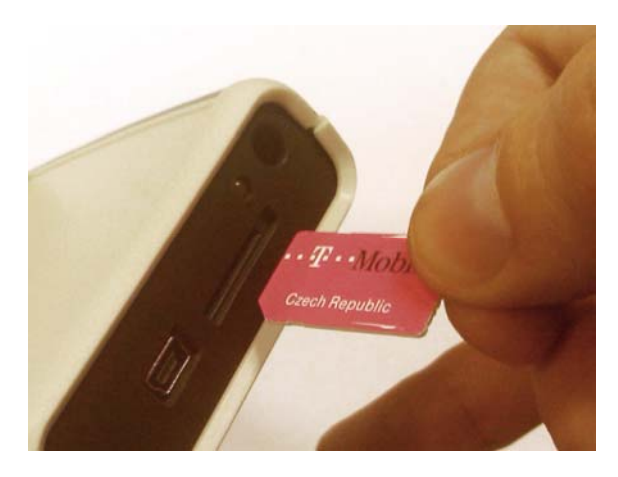

# **4. Nastavení modulu pomocí údajů uložených na SIM kartě**

#### **4.1. Nastavení autorizovaných telefonních čísel pomocí SIM karty**

Takto lze bez použití obslužného SW pomocí mobilního telefonu zadat až deset telefonních čísel. Čísla musí být uložena na SIM kartu pomocí mobilního telefonu v mezinárodním formátu včetně úvodního znaku '+' nebo '00' (např. +420604123456) a musí být bez ohledu na typ ovládané klimatizace a jazykovou verzi pojmenována *Sinclair0*, *Sinclair1*, …, až *Sinclair9*.

# **4.2. Nastavení hesla pomocí SIM karty**

K ovládání klimatizace z libovolného čísla, které není uloženo v paměti modulu, nebo z webového rozhraní slouží tzv. master heslo. Pokud je v SMS zprávě s příslušným povelem použito i master heslo, modul automaticky považuje odesilatele za autorizovaného uživatele. Master heslo lze nastavit bez použití obslužného SW uložením do kontaktů na SIM kartě pomocí mobilního telefonu. Heslo musí obsahovat šest číslic a musí být pojmenováno (název kontaktu, tj. účastníka) *Password*. Zvolené heslo je třeba zapsat na místě telefonního čísla kontaktu nazvaného *Password*.

# **4.3. Nastavení typu kódování pomocí SIM karty**

Podle typu ovládané klimatizace je nutné zvolit typ kódování. Pro většinu zařízení je použito kódování Sinclair, pro jednotky Nordic pak kódování Nordic. Použitý způsob kódování lze nastavit bez použití obslužného SW uložením do kontaktů na SIM kartě pomocí mobilního telefonu. Obsahuje dvě číslice a musí být pojmenován (název kontaktu, tj. účastníka) *Config.*  Podle typu klimatizace je třeba na místě telefonního čísla kontaktu *Config* zapsat:

**00** – pro kódování Nordic

**01** – pro kódování Sinclair

# **5. Nastavení modulu pomocí obslužného programu**

Pro pohodlnější nastavení modulu G2S lze použít obslužný program USBCommunicator. Při jeho použití by neměly být autorizovaná čísla, heslo a typ kódování uloženy současně i na SIM kartě, jinak by se změny provedené pomocí obslužného SW při nejbližším zapnutí modulu přepsaly původními údaji ze SIM karty. Při přípravě SIM karty dle kapitoly 3 je třeba provést pouze body 1 až 4 a takto připravenou SIM kartu vložit do modulu.

#### **5.1. Instalace**

Instalaci programu může provádět pouze uživatel s oprávněním správce počítače. Program USBCommunicator pro svůj běh vyžaduje, aby byl na daném PC nainstalovaný operační systém Microsoft Windows2000, WindowsXP, Windows Vista, nebo Windows 7 a dále Microsoft .NET Framework 2.0. Ten je v případě Windows 7 již součástí systému a není třeba jej instalovat. V opačném případě je ho třeba z přiloženého CD nainstalovat. Instalační soubor je uložen ve složce *\sw\dotNetFramework* (soubor *dotnetfx.exe*), nebo je možné jej stáhnout ze stránek Microsoftu. Instalační soubor je třeba spustit a postupovat podle pokynů.

```
http://www.microsoft.com/downloads/cs-cz/details.aspx?FamilyID=0856eacb-4362-4b0d-8edd-aab15c5e04f5
http://www.microsoft.com/download/en/details.aspx?id=19
```
Instalační soubor programu USBCommunicator je uložen na přiloženém CD ve složce *\sw* (soubor *USBCommunicator\_setup.exe*). Po spuštění instalačního souboru je třeba postupovat dle pokynů a po dokončení instalace program USBCommunicator spustit.

#### **5.2. Hlavní okno aplikace**

V tomto okně jsou na záložkách zobrazována data z připojených zařízení. V horní části je umístěno hlavní menu, ve spodní části pak stavová lišta, informující o stavu připojení a probíhajících procesech.

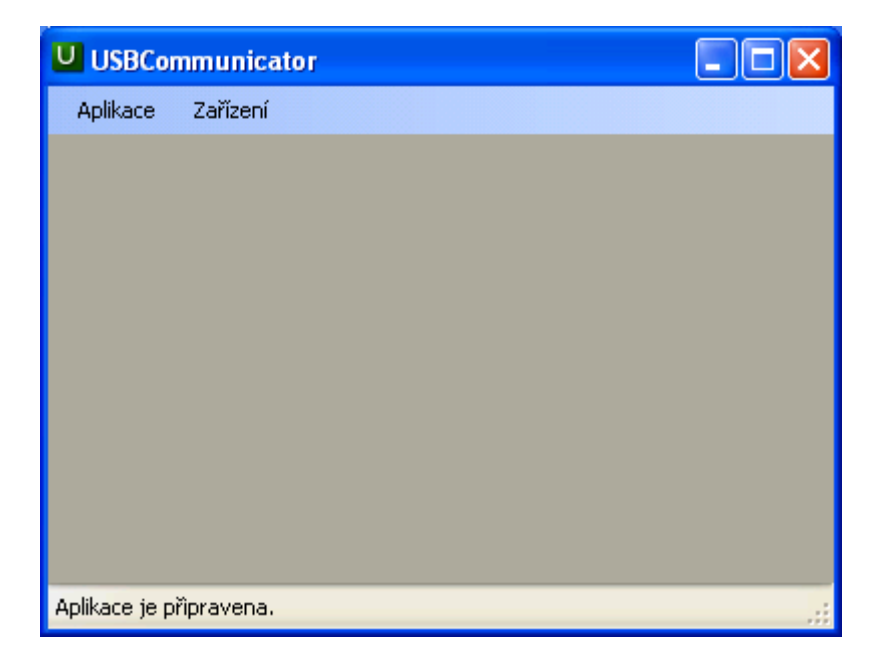

# **5.3. Menu Aplikace**

Slouží pro práci s aplikací a obsahuje tyto položky

• *O programu* – Zobrazí informace o verzi programu a copyright.

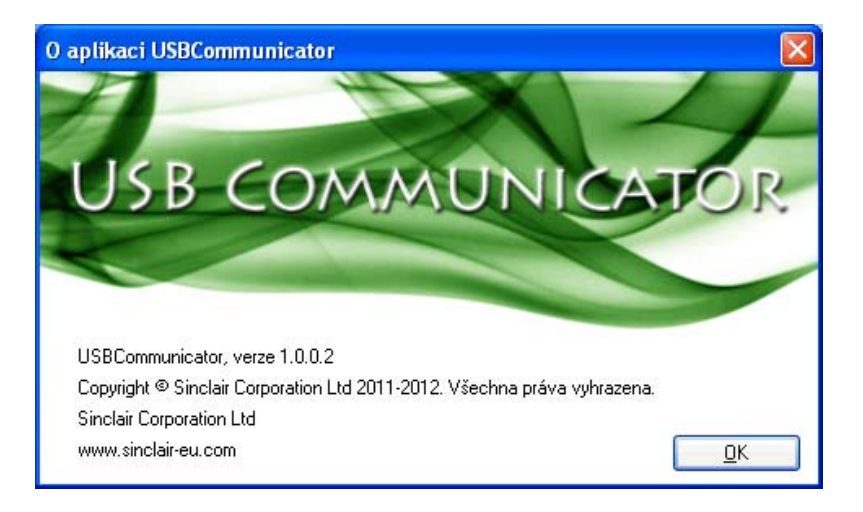

- *Jazyk* Umožňuje výběr jazykové verze, dostupné jsou Angličtina, Němčina, Čeština, Slovenština, Polština, Chorvatština a Maďarština
- *Konec* Zavře aplikaci.

#### **5.4. Menu Zařízení**

Slouží pro práci se zařízeními přes USB port počítače a obsahuje tyto položky

• *Podporovaná zařízení…* – Zobrazí seznam všech zařízení podporovaných touto verzí programu USBCommunicator.

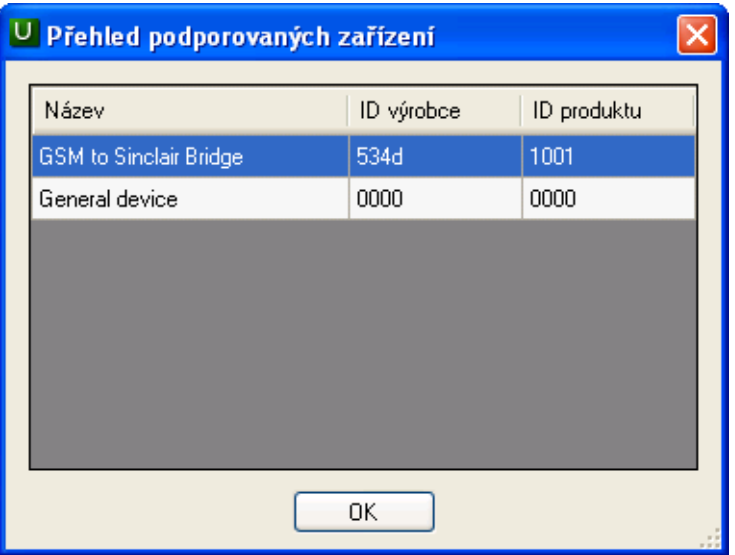

#### **5.5. Uživatelské rozhraní modulu G2S**

Po spuštění programu USBCommunicator lze pomocí přiloženého kabelu připojit modul G2S k USB portu počítače. Pro nastavování modulu není třeba napájení ze síťového adaptéru, stačí napájení z USB portu. Při připojení modulu G2S k USB portu je pro omezení proudového odběru (jeho špičkových hodnot) z USB portu blokováno jeho přihlášení k síti GSM. Z důvodu omezení vzájemného rušení je přihlášení k síti GSM blokováno i při současném připojení USB portu a napájecího adaptéru k modulu G2S. Po připojení modulu pomocí USB k počítači program automaticky rozezná typ zařízení a zobrazí na záložce odpovídající uživatelské rozhraní. Současně se automaticky načte a zobrazí v okně programu USBCommunicator nastavení připojeného modulu. Rozhraní v případě modulu G2S vypadá následovně a je rozděleno na několik částí:

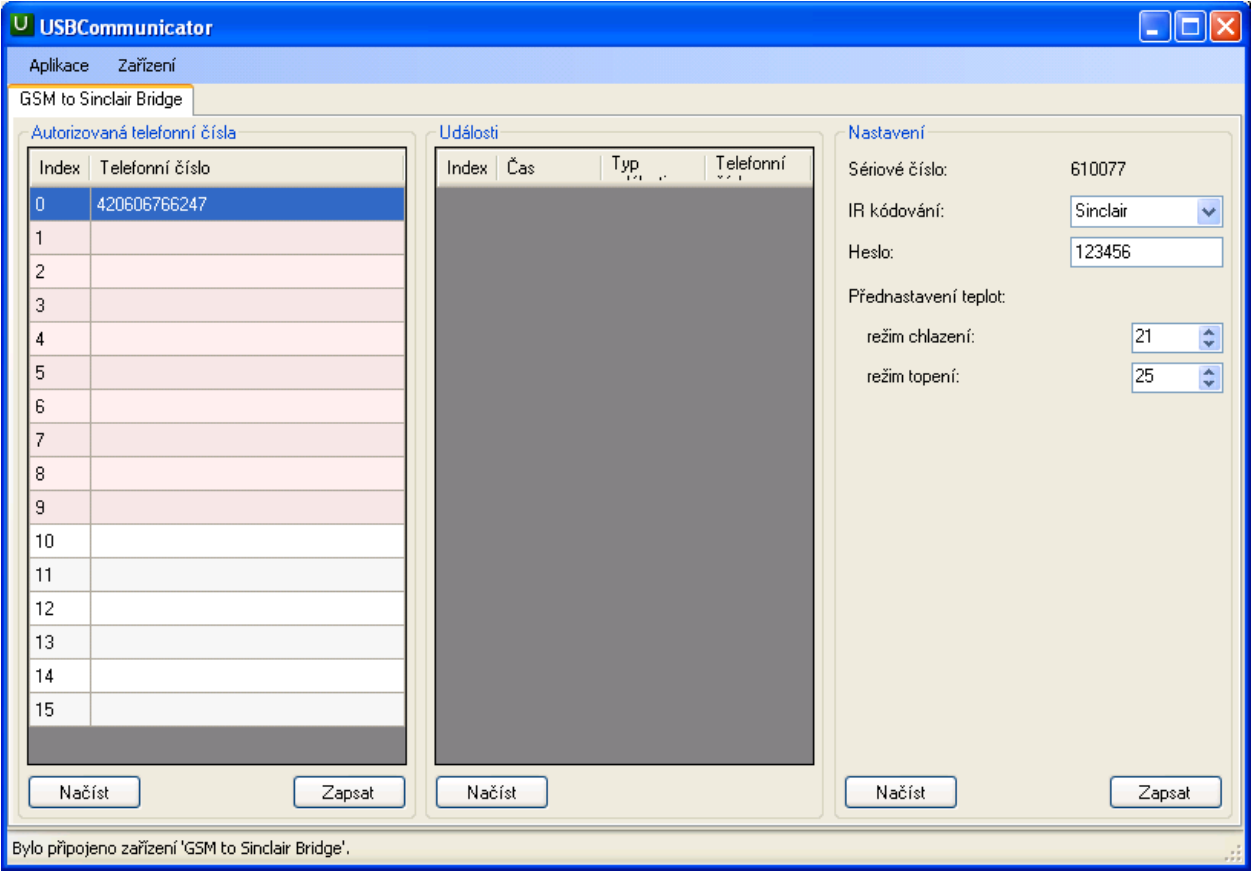

# *Autorizovaná telefonní čísla*

V levé části okna programu USBCommunicator je umístěn seznam autorizovaných telefonních čísel uložených ve vnitřní paměti modulu. Červeně je podbarveno prvních deset pozic, které mohou být po připojení napájecího napětí k modulu přepsány čísly uloženými na SIM kartě (viz kapitola 0), zbývající čísla na pozicích 10 až 15 se po zapnutí modulu nepřepisují a jejich nastavení lze provést pouze pomocí obslužného SW. Čísla se v programu USBCommunicator zadávají v mezinárodním formátu, ale bez úvodního znaku '+' nebo '00' (např. 420604123456). Pro přidání nebo editaci čísla lze kliknutím vybrat zvolenou pozici a po vybrání pozice dalším kliknutím, klávesou F2 nebo přímo psaním z klávesnice zadat telefonní číslo. Zadání ukončí stisknutí kláves *Enter***,** *šipka nahoru*, *šipka dolů* nebo *Esc* (beze změny), nebo kliknutí jinam. Pro smazání čísla ze zvolené pozice se postupuje stejně jako při editaci, ale pozici je třeba ponechat prázdnou. K zapsání nových dat (telefonních čísel) do modulu dojde až po stisknutí klávesy *Zapsat*.

#### Návod G2S v 1.2

#### *Události*

V prostřední části okna programu USBCommunicator může být (pokud to dané zařízení podporuje) zobrazen seznam posledních událostí uložených v modulu. Tato funkce není modulem G2S podporována.

#### *Nastavení*

V pravé části okna programu USBCommunicator je zobrazeno nastavení připojeného modulu G2S. Nastavení má tyto položky:

- *Sériové číslo* zobrazuje výrobní číslo připojeného modulu, pouze pro informaci
- *IR kódování*  umožňuje nastavit podle ovládané klimatizace typ kódování Sinclair nebo Nordic
- *Heslo*  umožňuje nastavit šestimístné číselné heslo, které slouží k ovládání klimatizace z libovolného (neautorizovaného) telefonního čísla, nebo z webového rozhraní. Pokud je v SMS zprávě s příslušným povelem použito toto heslo, modul automaticky považuje odesilatele za autorizovaného uživatele. Při výrobě je jako heslo nastaveno výrobní číslo modulu
- *Přednastavená teplota*  umožňuje nastavit výchozí teplotu ve stupních celsia pro režim chlazení nebo topení. Pokud není v SMS zprávě uvedena požadovaná teplota, je při prvním spuštění použita tato výchozí hodnota. Lze zadat teploty v rozsahu16 až 30°C.

#### *Po skončení editace je nutné nová data do modulu G2S pomocí klávesy Zapsat uložit, jinak se změny neprojeví a upravená data budou ztracena!*

Klávesa *Načíst* slouží k načtení dat z vnitřní paměti modulu do programu a jejich zobrazení na monitoru počítače. K načtení uložených dat dochází rovněž při každém připojení modulu k PC.

Po zapsání všech požadovaných údajů do modulu je třeba program USBCommunicator ukončit a modul odpojit od USB portu počítače.

# **6. Činnost modulu po zapnutí napájecího napětí**

Po zasunutí SIM karty do modulu a zapnutí napájení se modul přihlásí do GSM sítě, následně si načte ze SIM karty autorizované uživatele, heslo a typ kódování a uloží je do vnitřní paměti modulu. Tento proces trvá asi 1 minutu a po jeho skončení je modul připraven k provozu. Údaje uložené ve vnitřní paměti modulu zůstávají zachovány i po vypnutí napájecího napětí modulu. Pokud jsou autorizovaná čísla, heslo a typ kódování uloženy na SIM kartě, dochází k jejich přenosu do modulu G2S při každém zapnutí napájecího napětí a toto načtení má přednost před zápisem pomocí obslužného SW. Pokud má být k nastavení modulu používán obslužný software, neměly by být autorizovaná čísla, heslo a typ kódování uloženy současně i na SIM kartě, jinak se změny provedené pomocí obslužného SW při nejbližším zapnutí modulu přepíší původními údaji ze SIM karty!

# **6.1. Signalizace stavu**

K signalizaci aktuálního stavu modulu slouží žlutá LED dioda umístěná na jeho spodní straně. Po připojení napájecího napětí dioda slabě svítí a současně blikáním indikuje stav GSM modulu. Během hledání sítě a přihlašování se do ní bliká v intervalu cca 1sec, po úspěšném přihlášení do sítě se tento interval prodlouží na cca 3 sec a modul je připraven k použití.

# **7. Ovládání klimatizace**

# **7.1. Prozváněním**

Tento způsob je bezplatný, umožňuje zapnout klimatizaci do automatického režimu, nebo ji vypnout. Pro zapnutí klimatizace je třeba zavolat z autorizovaného čísla na číslo modulu, po navázání spojení je slyšet oznamovací tón a modul po třetím zazvonění hovor odmítne. To je signál, že příkaz přijal a zapne klimatizaci. Pokud dojde k odmítnutí hovoru okamžitě, modul příkaz nepřijal a neprovede žádnou operaci. Pro vypnutí klimatizace je třeba zavolat z autorizovaného čísla na číslo modulu a 1 až 2 sec po prvním, nejpozději však po druhém oznamovacím tónu zavěsit. Modul poté vypne klimatizaci.

# **7.2. Pomocí SMS zpráv z autorizovaných čísel**

Tento způsob je zpoplatněn podle tarifu odesílajícího čísla, platí se cena za běžnou SMS zprávu. Tímto způsobem lze klimatizaci zapnout do automatického režimu, do režimu chlazení na zvolenou teplotu, do režimu topení na zvolenou teplotu a nebo ji vypnout.

# **Zapnutí do automatického režimu**

K zapnutí klimatizace do automatického režimu dojde po odeslání SMS na číslo modulu ve tvaru *AUTO*

# **Zapnutí do režimu chlazení**

K zapnutí klimatizace do režimu chlazení dojde po odeslání SMS na číslo modulu ve tvaru *COOL xy* Číslo *xy* udává požadovanou teplotu ve stupních celsia, lze zadat 16 až 30°C. Pokud neobsahuje zpráva požadovanou teplotu, je nastavena poslední použitá teplota.

# **Zapnutí do režimu topení**

K zapnutí klimatizace do režimu topení dojde po odeslání SMS zprávy na číslo modulu ve tvaru *HEAT xy* Číslo *xy* udává požadovanou teplotu ve stupních celsia, lze zadat 16 až 30°C. Pokud neobsahuje zpráva požadovanou teplotu, je nastavena poslední použitá teplota.

#### **Vypnutí klimatizace**

K vypnutí klimatizace dojde po odeslání SMS zprávy na číslo modulu ve tvaru *OFF*

# **7.3. Pomocí SMS zpráv z libovolných (neautorizovaných) čísel**

Tímto způsobem lze klimatizaci ovládat pomocí SMS zpráv z libovolného mobilního telefonu nebo z webového rozhraní. V tomto případě musí SMS zpráva s odpovídajícím povelem obsahovat i master heslo uložené v modulu (viz bod 1.3.2.). Například pro zapnutí klimatizace do režimu chlazení na teplotu 24°C bude mít SMS tvar *COOL 24 xxxxxx* kde xxxxxx je 6-ti místné číselné heslo uložené v modulu. Z výroby je jako heslo nastaveno výrobní číslo modulu.

# **8. Provozování a údržba modulu G2S**

Modul G2S smí být používán pouze za podmínek uvedených v tomto popisu a návodu k obsluze. V opačném případě nebude poskytnuta záruka. Výrobce nenese zodpovědnost za škody způsobené používáním zařízení jinak, než je uvedeno v návodu. V případě poruchy nebo poškození je nutné zařízení vypnout a odpojit ho od napájecí sítě. V žádném případě do něj nelze zasahovat a snažit se ho opravovat. Případnou opravu může provádět pouze výrobce nebo jím pověřená organizace. Během své činnosti nevyžaduje modul G2S žádnou zvláštní údržbu, je třeba ho chránit před nadměrnou vlhkostí, vodou, mezním teplotám a mechanickému poškození. Dále je třeba zamezit tomu, aby se zařízením manipulovaly děti. Případné nečistoty a prach lze z povrchu modulu opatrně odstranit jemným hadříkem, popřípadě lze použít běžný neabrasivní čistící prostředek. Výrobce si vyhrazuje právo ke změně návodu bez předešlé domluvy.

# **9. Technické parametry**

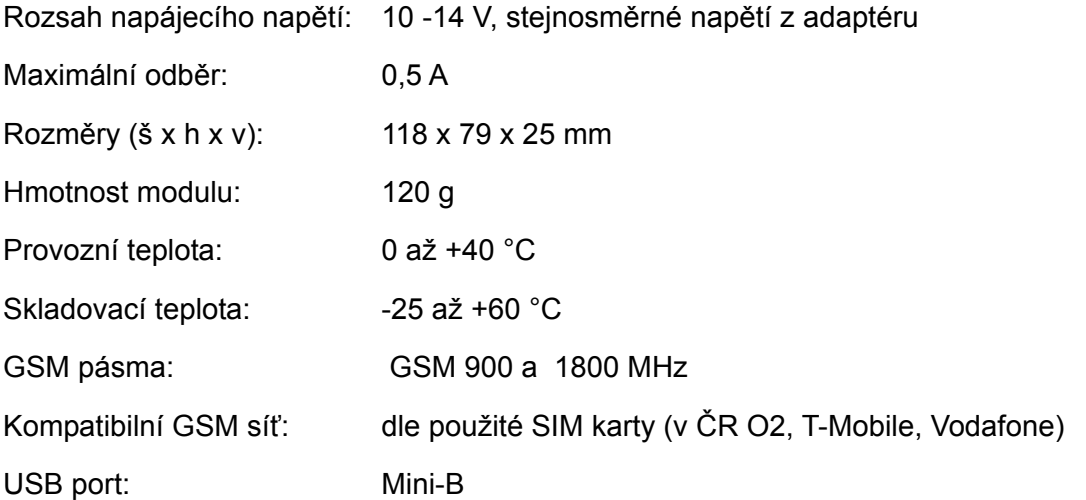

# **10. Záruční podmínky**

Výrobce poskytuje záruku na bezchybnou funkci zařízení po dobu 24 měsíců ode dne jeho uvedení do provozu, nejdéle však 27 měsíců ode dne prodeje odběrateli. V této době provede bezplatně veškeré opravy poruch, vzniklých v důsledku vady materiálu nebo v důsledku skryté výrobní vady. Ze záruky jsou vyloučeny vady vzniklé v důsledku mechanického poškození, vady způsobené nesprávným připojením nebo použitím k jinému účelu, než ke kterému je výrobek určen, porušením provozních nebo skladovacích podmínek a nerespektováním pokynů výrobce.

# PĚTNÝ ODBĚR ELEKTROODPADU

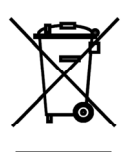

 Uvedený symbol na výrobku nebo v průvodní dokumentaci znamená, že použité elektrické nebo elektronické výrobky nesmí být likvidovány společně s komunálním odpadem. Za účelem správné likvidace výrobku jej odevzdejte na určených sběrných místech, kde budou přijata zdarma. Správnou likvidací tohoto produktu pomůžete zachovat cenné přírodní zdroje a napomáháte prevenci potenciálních negativních dopadů na životní prostředí a lidské zdraví, což by mohly být důsledky nesprávné likvidace odpadů. Další podrobnosti si vyžádejte od místního úřadu nebo nejbližšího

sběrného místa.

# INFORMACE O CHLADICÍM PROSTŘEDKU

Toto zařízení obsahuje fluorované skleníkové plyny zahrnuté v Kjótském protokolu. Údržba a likvidace musí být provedena kvalifikovaným personálem.

Typ chladicího prostředku: R410A

Složení chladicího prostředku R410A: (50% HFC-32, 50% HFC-125)

Množství chladicího prostředku: viz přístrojový štítek.

Hodnota GWP: 2088

GWP = Global Warming Potential (potenciál globálního oteplování)

V případě problémů s kvalitou nebo jiných kontaktujte prosím místního prodejce nebo autorizované servisní středisko.

**Tísňové volání - telefonní číslo: 112** 

# VÝROBCE

Výrobce: SINCLAIR CORPORATION Ltd., 1-4 Argyll St., London W1F 7LD, UK, http://www.sinclair-solutions.com Zařízení bylo vyrobeno v Číně (Made in China).

# ZÁSTUPCE, SERVISNÍ PODPORA

Centrála NEPA spol. s r.o. Purkyňova 45, 612 00 Brno

Tel.: +420 541 590 140 Tel. servis: +420 541 590 150 Fax: +420 541 590 124 Fax. servis: +420 541 590 153 Bezplatná infolinka: +420 800 100 285

www.nepa.cz Obchod: obchod@nepa.cz Servis: servis@nepa.cz Objednávky: brno-fakturace@nepa.cz

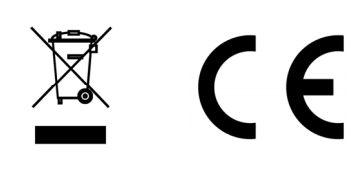